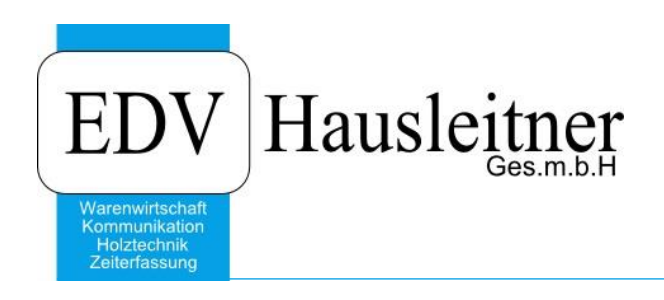

# **WAWI00 BASIS Kennzeichen**

ab WAWI-Version 4.1.6-78 17.03.2020

Video Link <https://www.youtube.com/embed/SynbVsueRzI>

EDV Hausleitner GmbH Bürgerstraße 66, 4020 Linz www.edv-hausleitner.at

#### **Disclaimer**

Die in den Unterlagen enthaltenen Angaben und Daten können ohne vorherige Ankündigung geändert werden. Die in den Beispielen verwendeten Namen von Firmen, Organisationen, Produkten, Domänennamen, Personen, Orten, Ereignissen sowie E-Mail-Adressen sind frei erfunden. Jede Ähnlichkeit mit tatsächlichen Firmen, Organisationen, Produkten, Personen, Orten, Ereignissen, E-Mail-Adressen und Logos ist rein zufällig. Die Benutzer dieser Unterlagen sind verpflichtet, sich an alle anwendbaren Urgeberrechtsgesetze zu halten. Unabhängig von der Anwendbarkeit der entsprechenden Urheberrechtsgesetze darf ohne ausdrückliche schriftliche Genehmigung seitens EDV-Hausleitner GmbH kein Teil dieses Dokuments für irgendwelche Zwecke vervielfältigt werden oder in einem Datenempfangssystem gespeichert oder darin eingelesen werden.

Es ist möglich, dass die EDV-Hausleitner GmbH Rechte an Patenten, bzw. angemeldeten Patenten, an Marken, Urheberrechten oder sonstigem geistigen Eigentum besitzt, die sich auf den fachlichen Inhalt des Dokuments beziehen. Das Bereitstellen dieses Dokuments gibt Ihnen jedoch keinen Anspruch auf diese Patente, Marken, Urheberrechte oder auf sonstiges geistiges Eigentum.

Andere in diesem Dokument aufgeführte Produkt- und Firmennamen sind möglicherweise Marken der jeweiligen Eigentümer.

Änderungen und Fehler vorbehalten. Jegliche Haftung aufgrund der Verwendung des Programms wie in diesem Dokument beschrieben, wird seitens EDV-Hausleitner GmbH ausgeschlossen.

© 2020 EDV-Hausleitner GmbH

# **INHALTSVERZEICHNIS**

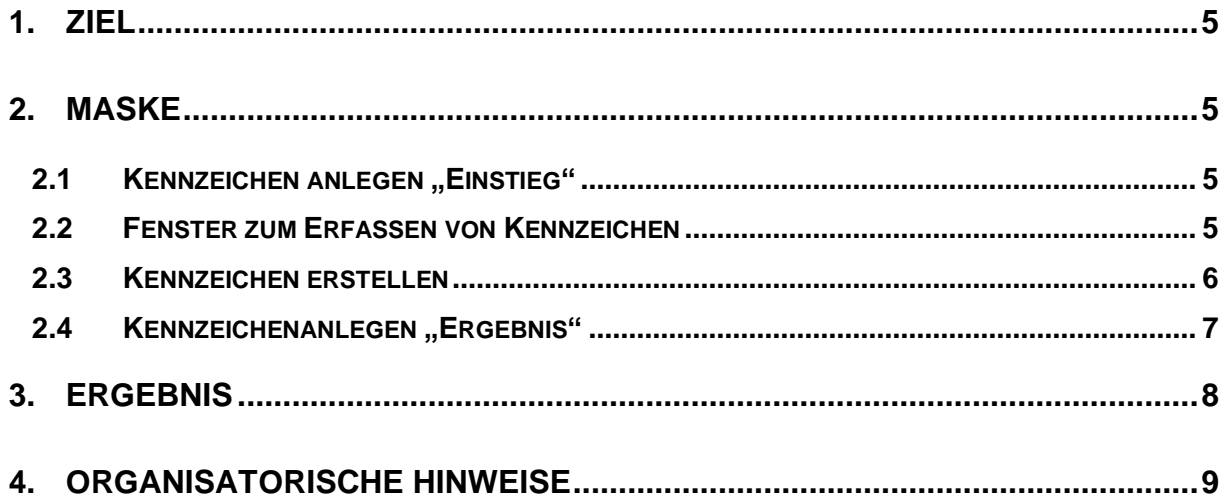

### <span id="page-4-0"></span>**1. Ziel**

Ziel der Kennzeichen ist es, für Unternehmen eigene Informationsfelder in den verschieden Masken erstellen zu können und somit ihren internen Betriebsablauf EDV-technisch ohne Programmieraufwand abbilden zu können.

## <span id="page-4-1"></span>**2. Maske**

#### <span id="page-4-2"></span>**2.1 Kennzeichen anlegen**

Unter **Administration**→**Kennzeichen** öffnet sich das Fenster zum Erfassen von Kennzeichen. Bitte beachten, dass für diese Funktion eine eigene Berechtigung in der Benutzerverwaltung für Ihren Benutzer aktiviert sein muss.

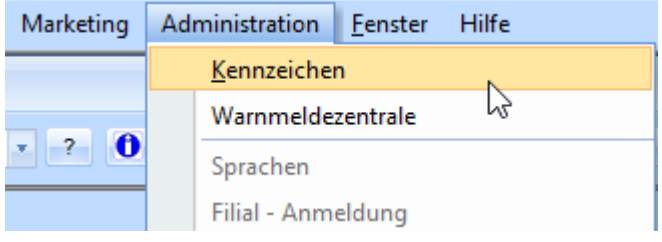

### <span id="page-4-3"></span>**2.2 Fenster zum Erfassen von Kennzeichen**

Es gibt 38 Tabellen wo man Kennzeichen einfügen kann. Mit (F3) unter Tabellen Nr. können sie die gewünschte Tabelle auswählen.

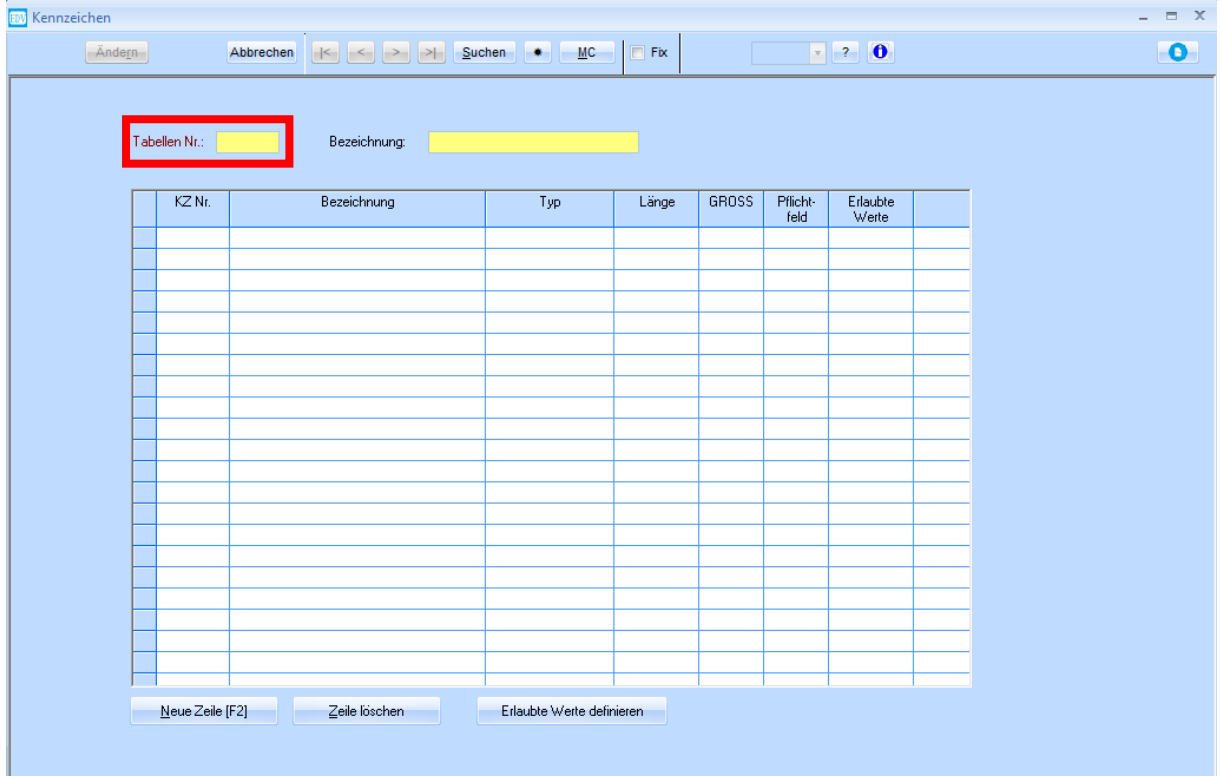

#### <span id="page-5-0"></span>**2.3 Kennzeichen erstellen**

In der Tabellen Nr. wählen sie mit "F3" die gewünschte Tabelle aus.

Mit neuer Zeile (F2) können sie neue Positionen hinzufügen.

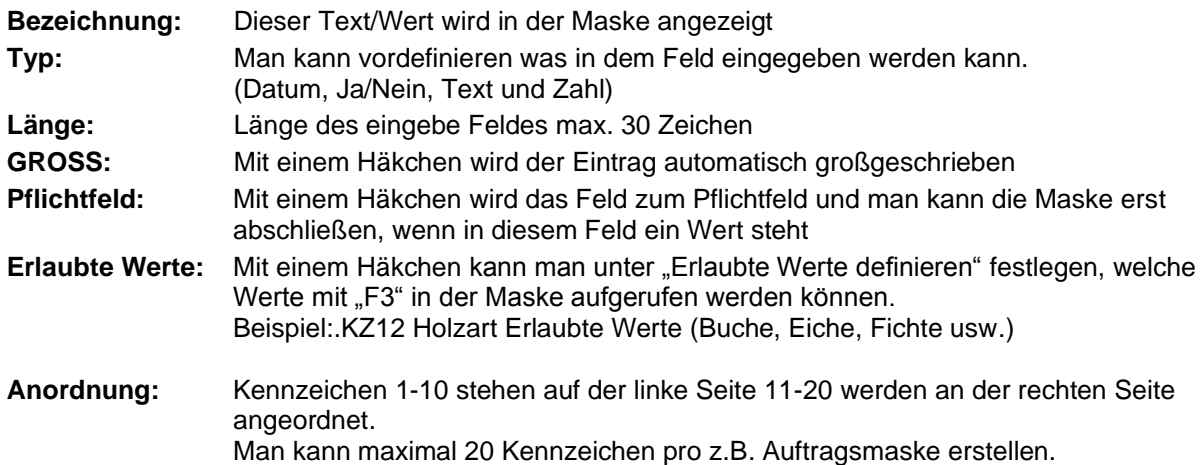

#### **Wichtiger Hinweis**

Bitte beachten Sie, dass die Kennzeichen mit den Inhalten auf die Datenbank geschrieben werden. Das heißt, es ist nicht möglich ein Kennzeichen nach einiger Zeit zu löschen oder zu überschreiben. Bitte wenden Sie sich bei Änderungswünschen an die Hotline der Firma EDV-Hausleitner GmbH, wir helfen ihnen gerne weiter.

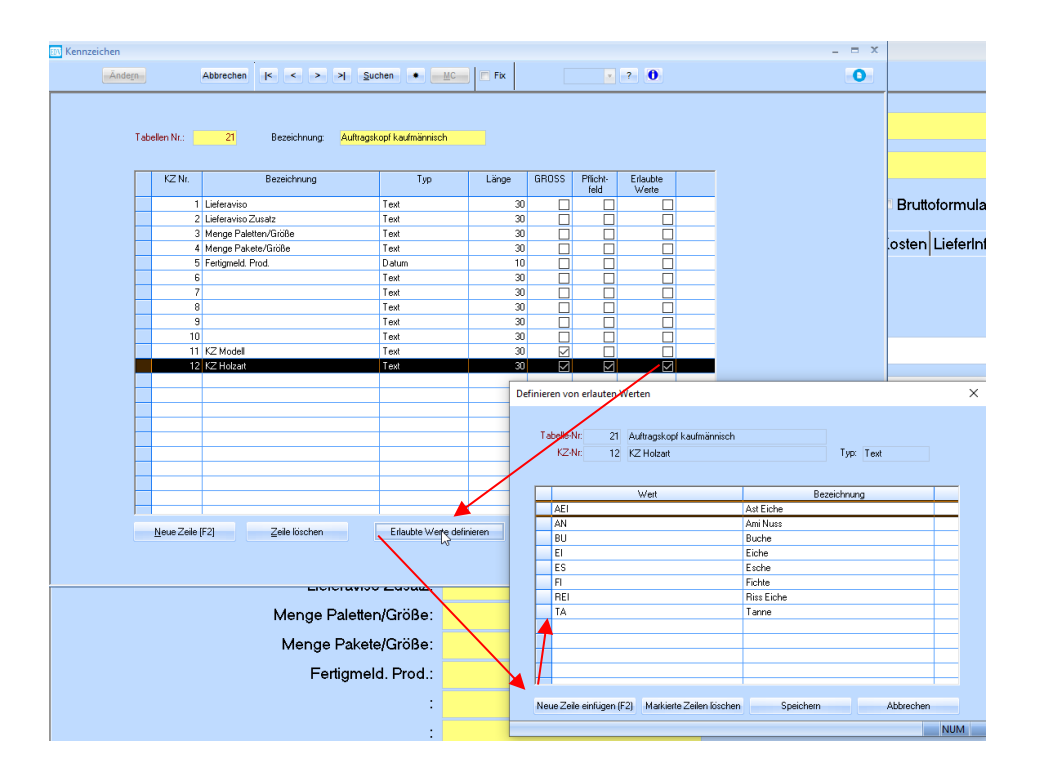

## <span id="page-6-0"></span>**2.4 Kennzeichen anlegen - Ergebnis**

Die Kennzeichen sind nun in der kfm. Auftragsmaske unter den Reiter Kennz. (Kennzeichen) Wenn man beim KZ "KZ Holzart: in der gelben Zeile steht und auf "F3" drückt kommt die vorher eingetragene Auswahl.

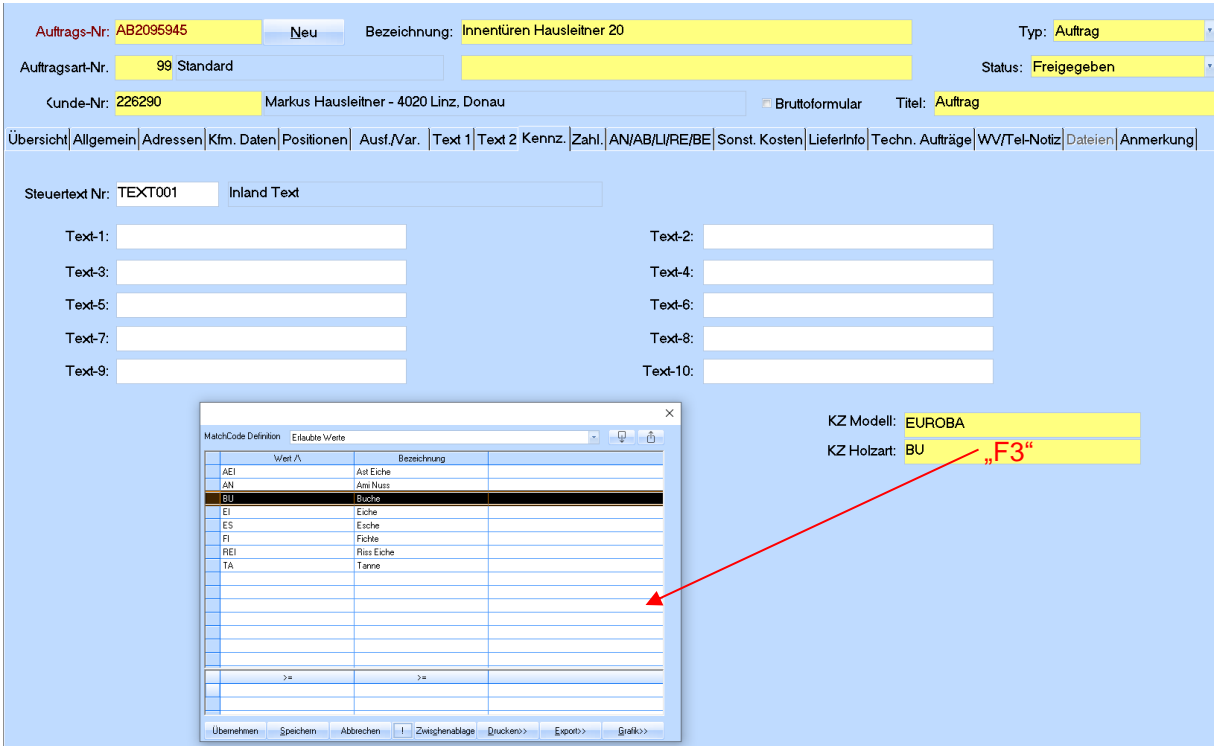

## <span id="page-7-0"></span>**3. Ergebnis**

Die in den Masken eingetragenen Kennzahlen sind sofort auf der Registerkarte **Kennzeichen** verwendbar.

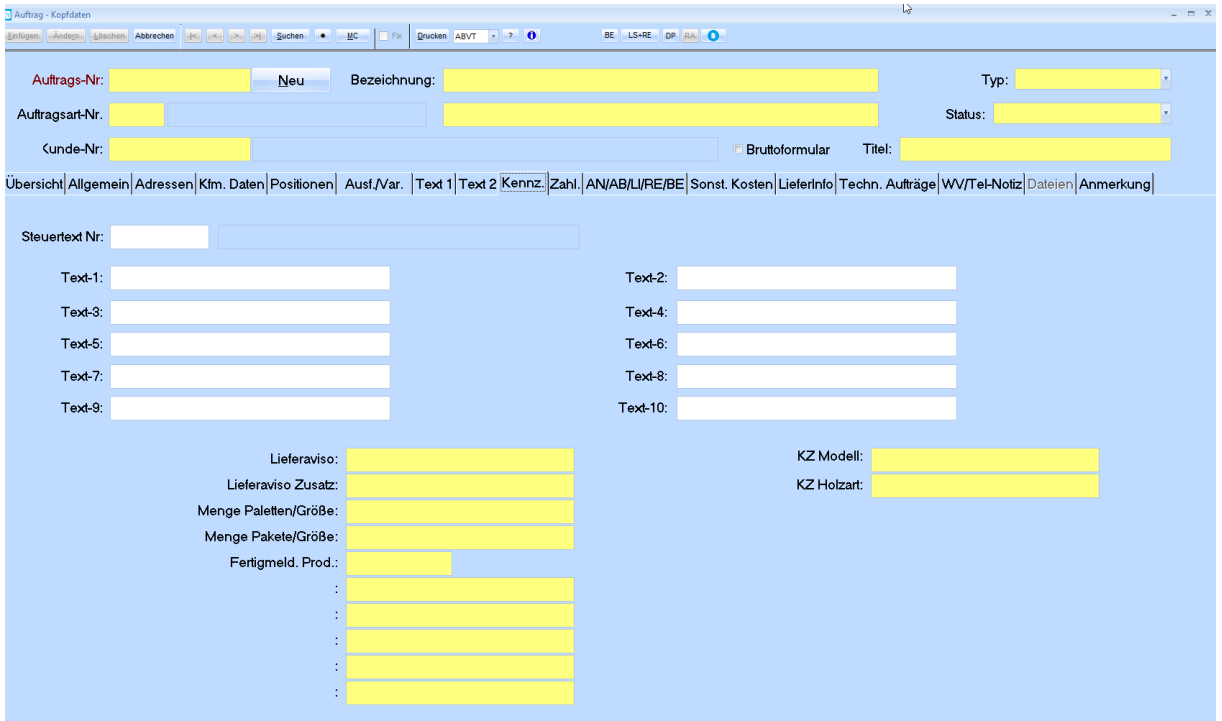

# <span id="page-8-0"></span>**4. Organisatorische Hinweise**

**Wenn man mehr Abfragen (Kennzeichen) benötigt bitte mit den Kapitel Auftrags Varianten näher beschäftigen. Seite XXX Link \_\_\_\_\_\_\_\_\_\_\_\_\_\_\_\_\_\_\_**